# Election Inspector Training

Meredith Place:: County Clerk & Register of Deeds

Shardae Chambers:: Elections Coordinator

## Welcome & Agenda

- Opening the Polls
- ► Election Day Procedures
- ► Closing the Polls
- Contact Information
- Additional resources

## Opening the Polls

## Opening the Polls Video

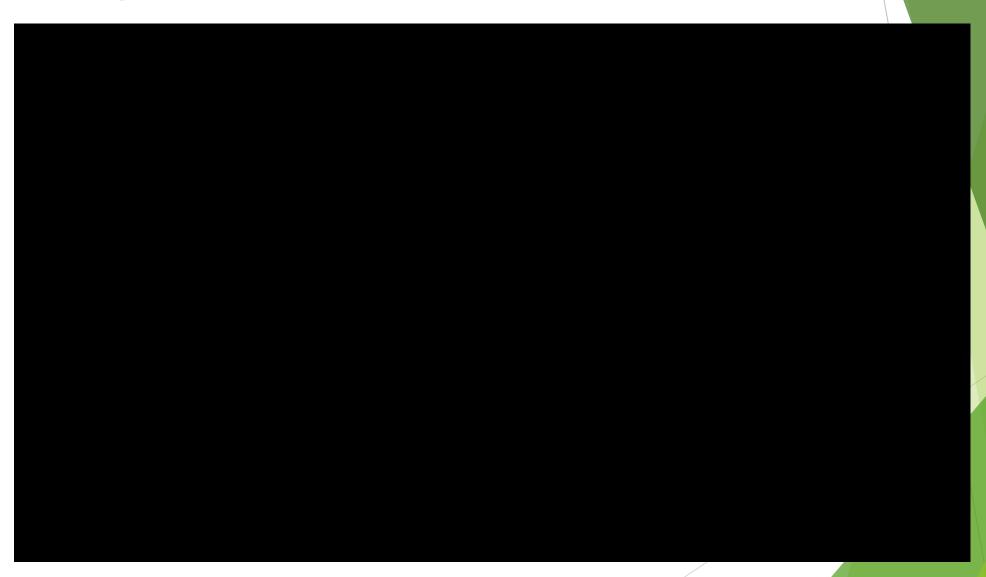

## What to do when you first arrive:

- Take and sign the Constitutional Oath of Office and complete the Election Inspector's Preparation Certificate in the Pollbook (or on a form provided by the clerk)
- Check all forms and supplies against the list furnished by the clerk. Contact the clerk if any of the supplies are missing
- Post only the following official election materials provided by the clerk and remove any outdated signage from your supplies:
  - o "Election Day Voter Information" poster, 2 copies.
  - o Proposal language posters (if applicable).
- Place sample ballots in places where voters can review them prior to voting.
- Put up "Vote Here," directional and barrierfree signage.

| Tabulator Serial No.                                                                                                    | Tabulator Seal No. 164//                                                                                                    |
|----------------------------------------------------------------------------------------------------|----------------------------------------------------------------------------------------------------|
| I certify that the above precinct tabulator has been properly preparathat at the completion of the test the program was inserted into the recorded above.                                          | ared and tested for this election in accordance with law, and, he tabulator and sealed with a seal bearing the seal number                    |
| Ward/Precinct No.  Ward/Precinct No.  Ward/Precinct No.  Ward/Precinct No.                                                                                                    | . Mall S-1-06 ulthorized Assistant Date                                                                                                    |
| ELECTION INSPECTORS' PR                                                                                                    | EPARATION CERTIFICATE                                                                                                    |
| ✓ WE CERTIFY BY SIGNING BELOW THAT THE FOLLOWING WAS  The oath of office was administered to and signed by all election                                                                            |                                                                                                    |
| the same as the serial and seal numbers recorded on the Clerk'                                                                                                    | •                                                                                                    |
|                                                                                                    | al and the equipment was found to be in proper working order.  I the placement of any propositions on the ballot with the precinct tabulator. |
| OATHS OF CHAIRPERSON AN                                                                                                    | ID ELECTION INSPECTORS                                                                                                    |
| STATE OF MICHIGAN,                                                                                                    |                                                                                                    |
| COUNTY OF Kalama, and I Do Solemnly Swear (or affirm) that I will support the Con and that I will faithfully discharge the duties of the Office of Preciples and support to the boundary of Curaux | ,                                                                                                    |
|                                                                                                    | Signature of Person Administering Oath                                                                                                    |
| and that I will faithfully discharge the duties of the Office of Ir  Aday of                                                                                                    | best of my ability.                                                                                                    |
| Signatures of Persons Taking Oath and                                                                                                    | d Certifying Preparation Certificate                                                                                                    |
| Min Smith                                                                                                    | <u> </u>                                                                                                    |
| X John B. Lauis                                                                                                    | <u>X</u>                                                                                                    |
| X Vancy Adams                                                                                                    | X X                                                                                                    |
| X                                                                                                    | X                                                                                                    |
| Taken, subscribed and sworn to before me this                                                                                                    |                                                                                                    |
| glay of August, 2006.                                                                                                    | Oorothy Chairperson Signature Person Administering Gath                                                                                       |

## **Precinct Setup**

#### Clear and barrier free layout

- Maintain voter privacy
- Arrange orderly traffic flow
- Create a public area
- 10-foot rule around tabulator

#### **Stations**

1

**Station 1**Applications to vote

2

Station 2 e-Pollbook (EPB) & Ballots

#### Don't Forget:

- No signs in precinct that say "must show ID" or "have ID ready"
- Blue and White Election Day Voter Information Poster explains picture ID requirement - two per precinct
- Display an American flag inside or outside

3

Station 3 Help Desk 4

**Station 4** Voting Booths

5

Station 5
Tabulator and Express Vote

## Example of Polling Place Layout

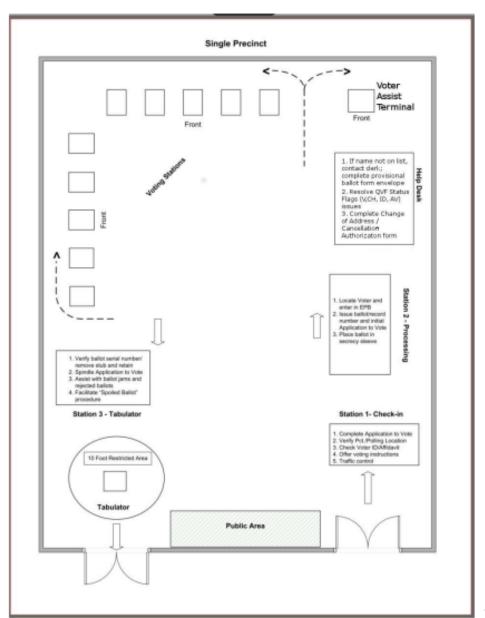

## Station 1: Application To Vote

- Typically, one inspector will be assigned to set-up the applications to vote.
- Use the date stamp found in the supply kit to complete the "Date of the Election" and hand write the precinct number

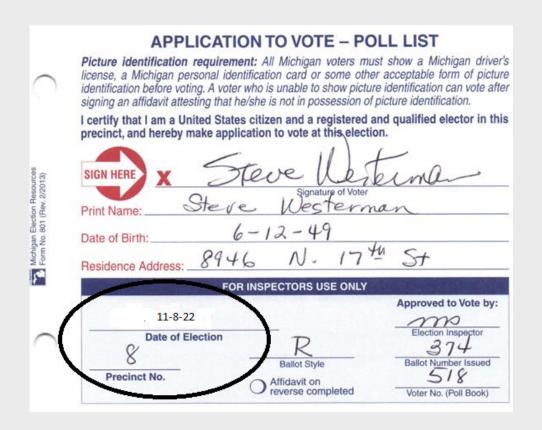

### Stations 2 - 4

2

Station 2 e-Pollbook (EPB) & Ballots

## Local Clerk will assign specific inspector

#### To Set-Up:

- Power on and insert encrypted flash drive (may use bitlocker)
- Open ePollbook program
- Perform first back up to establish correct path ensuring data is properly saved.
- Add any additional users, as necessary

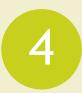

Station 4
Voting Booths

3

Station 3 Help Desk

#### Help Desk/Chairperson will:

- If name not on list, contact clerk; complete provisional ballot form envelope
- Resolve QVF Status Flags
- Complete Change of Address/ Cancellation Authorization form

#### Set-up Voting Booths to ensure:

- privacy
- spacing between stations
- part of overall flow of precinct

## Station 5: Setting up Tabulator

- Two inspectors (D & R) will plug in and power up tabulator, refer to ES&S instructions
- Inspect inside the tabulator to ensure it is empty (including auxiliary bin)
- Next initialize the tape on the tabulator.
- Select "open poll" button on the screen
- Check the zero tape against the ballot making sure all items on the ballot match.
- Have all inspectors sign the zero tape.
- Place zero tape in local clerk envelope (Green Font)

#### Don't Forget:

- Must be completed before 7am.
- Challengers may be present and observe this process.

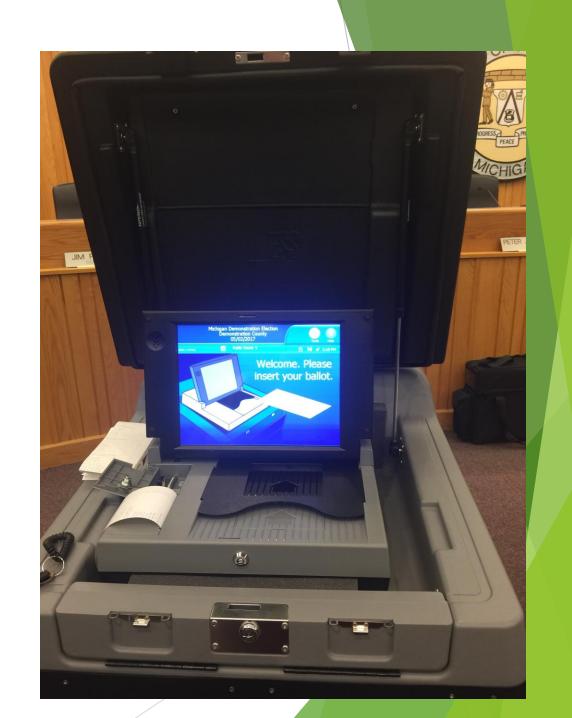

Station 5: Setting up Tabulator
Inspect the tabulator memory seal and confirm seal number

Inspect the tabulator memory seal and confirm seal number matches seal recorded on Clerk's Preparation Certificate on front cover of poll book

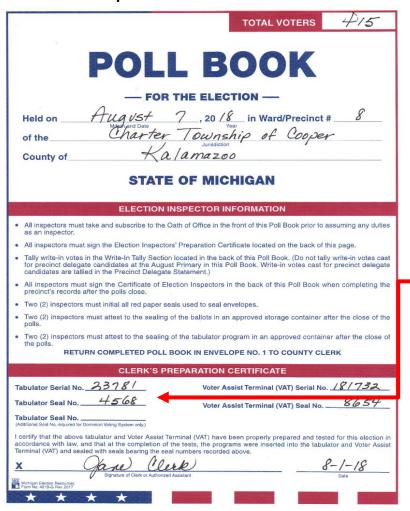

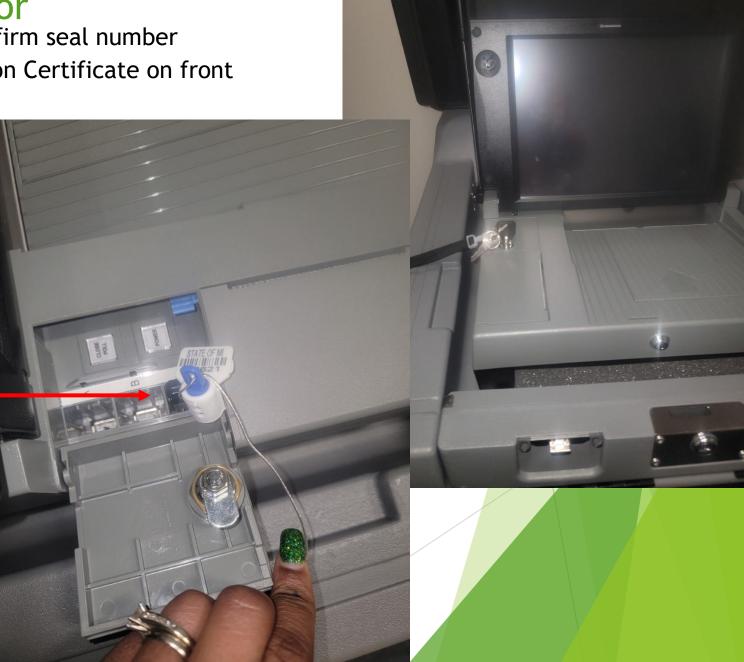

### Station 5: Setting Up Express Vote

- Express Vote is ES&S's a a Voter Assist Terminal requirement of federal
- Use the election inspector for Express Vote included precinct supplies.
- Inspect the serial number
   Express Vote make surematch what is recorded Paper Poll book
- Set up to ensure the vc \_\_\_ privacy and accessibility.

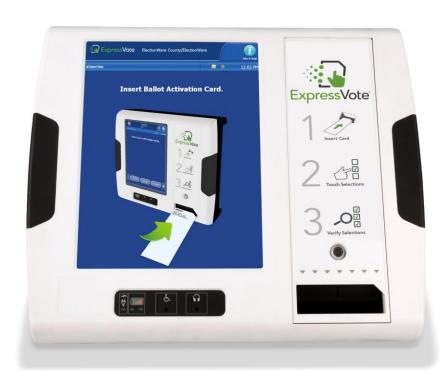

## **Express Vote Video**

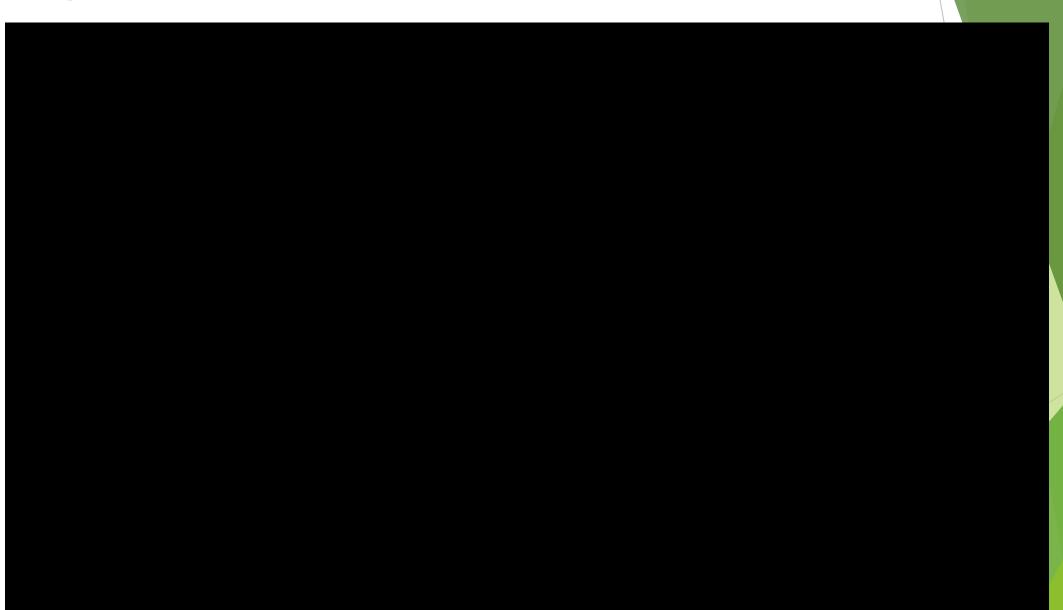

## Sanitizing the Election Equipment

Only use alcohol pads to clean screen and q-tips. Don't use any other sprays or cleaners on these machines.

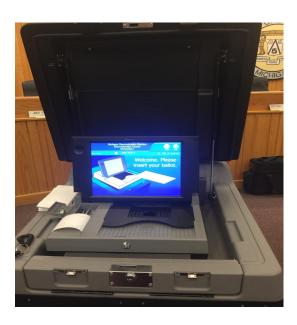

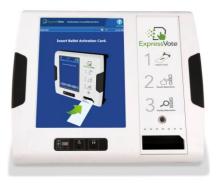

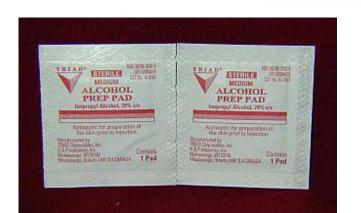

## Opening the Polls

The precinct chairperson must publicly announce the opening of the polls by declaring, "The polls are now open," promptly at 7:00 a.m.

## Maintaining Order in the Polls

Michigan election law authorizes the precinct board to "maintain peace, regularity and order at the polling place." Precinct inspectors possess this authority because voters have a right to vote a secret ballot in a secure, orderly environment free of distractions.

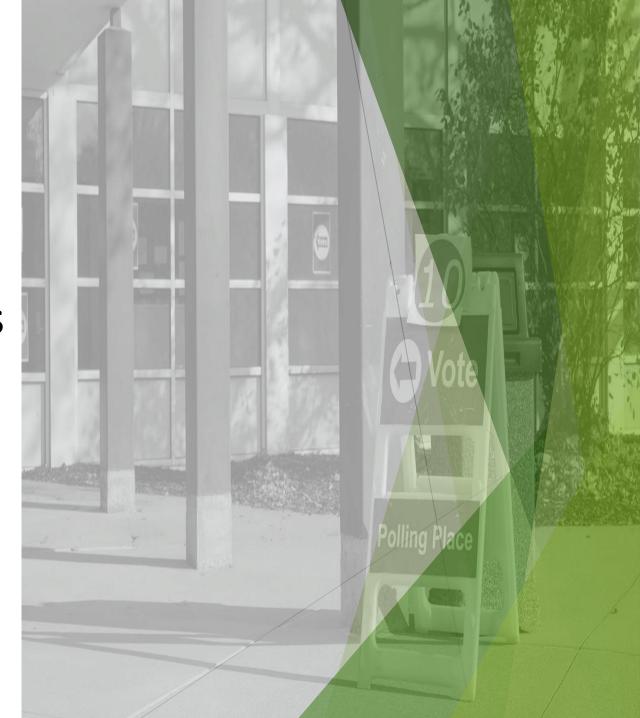

# Questions on Opening the Polls?

# Election DayProcedures

### The Basics

- Polls open at 7am, must report at 6am
- Dress appropriately
- Always communicate with you Chairperson
- 3 Inspectors in the Precinct always
- Please do not talk politics
- Eating and/or Breaks should be discussed between Chairperson and team
- Cell phones should not be seen, minimum use

## November 8,2022 General Election

#### o PARTISAN OFFICES TO BE ELECTED:

Governor

What's on

the ballot

- o Lt. Governor
- Secretary of State
- Attorney General
- Representative in Congress, 4th District & 5th District
- State Senator, 18th & 19th Districts
- Representative in State Legislature, 40th, 41st, 42nd & 45th Districts
- o County Commissioners, Districts 1-9
- State Board of Education
- o Regent of the University of Michigan
- o Trustee of Michigan State University
- Governor of Wayne State University

#### The following offices from all townships within Kalamazoo County:

- Township Supervisor
- Township Clerk
- Township Trustee
- The following offices from all villages within Kalamazoo County:
- Trustee
- President

#### O NONPARTISAN OFFICES TO BE ELECTED:

- Justice of Supreme Court
- o Judge of Court of Appeals 1st District
- o Judge of Circuit Court 9th Circuit
- Judge of Probate Court
- Judge of District Court 8th District
- Glen Oak Community College Board of Trustees
- Kalamazoo Valley Community College Board of Trustees
- o Kellogg Community College Board of Trustees

#### NONPARTISAN OFFICES TO BE ELECTED

- Athens Area School Board
- Climax-Scotts Community School Board
- Colon Community School Board
- Comstock Public School Board
- Galesburg-Augusta Community School Board
- o Gull Lake Community School Board
- Kalamazoo Public School Board
- Lawton Community School Board
- Mattawan Consolidated School Board
- Mendon Community School Board
- Otsego Public School Board
- Parchment School Board
- Plainwell Community School Board
- Portage Public School Board
- Schoolcraft Community School Board
- Vicksburg Community School Board
- Kalamazoo Public Library District Trustee
- Parchment Community Library District Trustee
- Portage District Library Trustee

## November 8,2022 General Election

## What's on the ballot

#### o **PROPOSALS**:

- o State Proposals 22-1, 22-2,22-3
- Kalamazoo County Proposal to Offset Millage Rollback of County Operating Tax Level
- Lawton Community Schools Operating Millage Proposal
- Plainwell Community Schools Operating Millage Proposal

## Processing Voters: Check-in/Processing

- ► Welcome all voters
- All voters must complete Application to Vote
- Keep an eye for campaign gear this isn't allowed in the precincts
- Direct voters to Station2, e-Pollbook and ballots

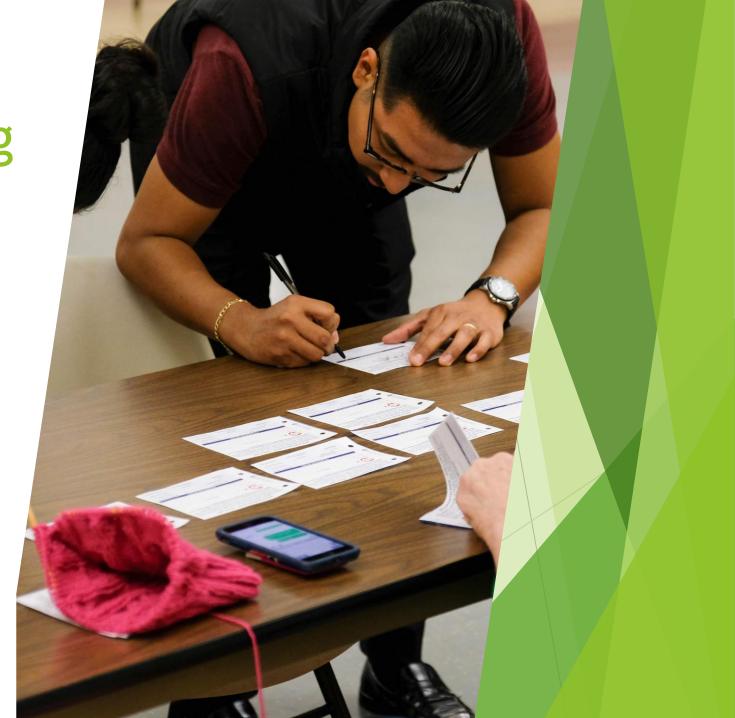

## **Processing Voters Video**

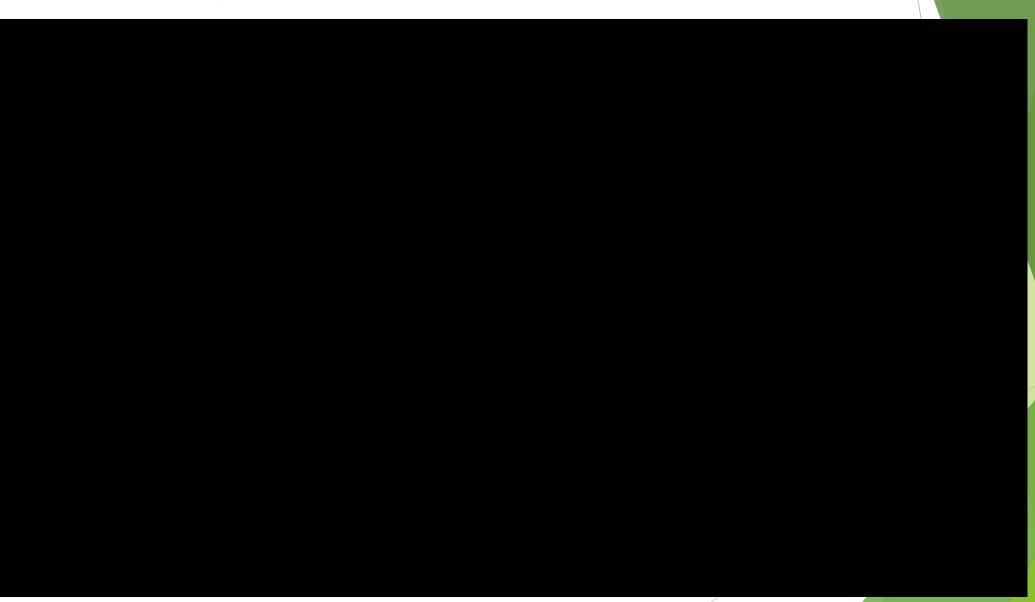

## Step 1: Identify Voter

- ▶ Voters can satisfy the ID requirement with the following forms of identification:
- Michigan driver's license or personal ID card (may be expired)
- ▶ Other state's driver's license or personal ID card
- ▶ Federal or state government issued ID -including US passport and military ID
- ▶ Student ID from a high school or accredited institution of higher education
- Tribal ID
- ▶Voters unable to show acceptable picture ID may vote a regular ballot by signing affidavit

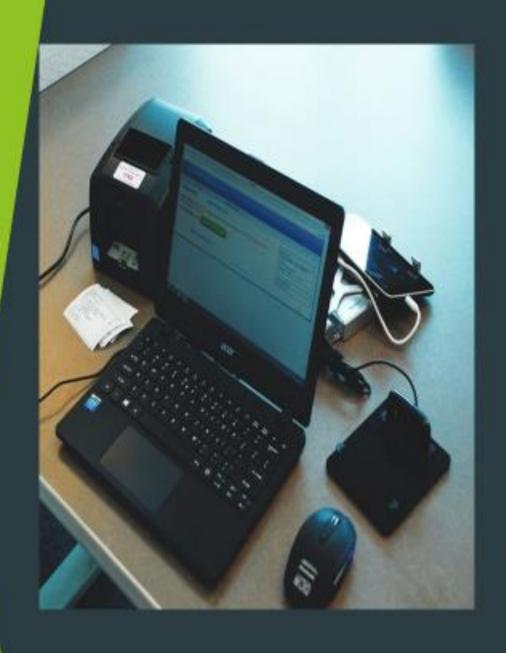

# Processing Voters: e-Pollbook and Ballots

- Step 2: Record the Voter in the ePollbook
- Step 3: Offer Instruction
- Step 4: Issue Ballot
  - Confirm voter number, ballot style and ballot number before issuing ballot
- Direct voters to Voting Booth then Tabulator

## **Election Day Participants**

# oll watchers

- Any person interested in observing voting process
- Restricted to Public Area
- May not approach voters
- May not be a candidate
- May look at the pollbook at the Chairperson's discretion
- Not required to be a registered voter

# Challengers

- Appointed by political parties; must carry credentials
- Two allowed per party, only one challenger per party has authority to challenge - must declare an authority change
- May challenge a voter's qualifications to vote
- May challenge election procedures
- May be expelled for being disorderly
- May be behind the voter processing tables
- Must be registered to vote in Michigan
- May view pollbook and election equipment

# Campaigners

- Prohibited within 100
   ft. of any polling place entrance on Election Day
- Encouraging voters to vote for or against a candidate or issue
- Distributing campaign materials
- Soliciting petition signatures
- Requesting donations, selling tickets, etc.
- Wearing of campaign materials by voters

### Processing Voters - Voters Who Have Moved

#### Move within Jurisdiction

- May vote in last registered precinct or register at the Clerk's office in new precinct
- Must complete Election Day Change of Address/Authorization to Transfer form
- Process as usual

## Special Points of Interest:

Don't offer
 eligibility
 information, make
 the voter provide
 accurate information
 Be ready with
 voter's information

when calling Clerk

#### Move outside Jurisdiction

- Eligible to vote in last registered precinct if move was within 60 days of the election
- Must complete an Election Day Change of Address/Authorization to Transfer form
- Process as usual
- If moved more than 60 days prior, voter is ineligible to vote at old jurisdiction but can register on Election Day in their new jurisdiction

## Processing Voters - Provisional Ballots, Sameday Registrants, Challenged Ballots

- A Provisional Ballot is an option if the voter's name is not listed in the ePollbook <u>and</u> the voter claims to have previously registered to vote before the 15<sup>th</sup> day <u>and</u> is unable to go to the clerk's office to register to vote on Election Day. There are two types of Provisional Ballots- Affidavit (tabulated) and Envelope.
  - Only issue a provisional ballot with Clerk's authorization or if the voter claims to have previously registered to vote and refuses or is unable to go to the Clerk's office with residency verification
- Same-Day Registration Same-day registration is available to all eligible voters
  - Voter must register at Clerk's office with residency Election Day

If a voter appears with a Clerk's Office Voter Registration Receipt, follow the instructions provided on the receipt to enter the voter in to the ePollbook and issue a ballot

- A challenged ballot may be the result of a formal challenge, a flag for that voter in the EPB, or a receipt from the clerk's office indicating a challenged ballot must be issued
  - Challenged ballots are still tabulated

## Processing Voters - AV Voters on Election Day

## Brought AV Ballot to Precinct

- Voter surrenders AV ballot to precinct inspector
- Issue the voter a precinct ballot
- Put the blank AV ballot in the "Spoiled or Defective Ballot envelope
- AV Voter shows up with ballot completed have them take it to the local clerk.

#### Lost, Destroyed, or Never Received AV Ballot

- Call Clerk or check pile to verify not returned
- Clerk Rejects AV in QVF as not to accept later in the day
- Complete Lost or Destroyed AV Affidavit
- Issue the voter a precinct ballot
- Put the Affidavit in the local clerk envelope

#### AV Ballot Received and Voter Changed Their Mind

- Not an option on Election Day
- Returned AV ballot is processed
- Voter may <u>not</u> be issued in-precinct ballot

### Processing Voters - Assisting Voters

#### **Express Vote:**

- Allows ballot secrecy and independent assistance in marking ballot
- Guide voter to the Express Vote or Voter Assist Terminal (VAT)
- Explain Express Vote is a ballot marker, not a tabulator
- When finished marking ballot, the voter takes printed ballot to tabulator for tabulation

#### Curb-side:

- Curbside voting should be made available to voters unable to enter the polling location
- Utilize two inspectors who express a preference for different political parties
- The inspectors must take the ballot and secrecy sleeve to the voter and return to the polling place to cast the voter's ballot on their behalf.
- The voter must comply with all regular processing procedures

#### **Precinct Worker Assistance:**

- If voter prefers personal assistance, two inspectors with different political affiliation shall assist.
  - Record assistance in the remarks section in the e-pollbook. Please write in what election workers assisted the voter, or if any individual brought by voter to assist them.

#### Physical Disabilities

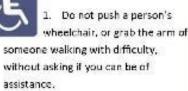

- Personal space includes a person's wheelchair, crutches, or other mobility aid. Never move someone's crutches, walker, cane, or other mobility aid without permission.
- When speaking with someone using a wheelchair for more than a few minutes, try to find a seat for yourself

## 69 H

#### **Hearing Disabilities**

- Listen and pay attention to a person who has difficulty speaking.
- Speak calmly, slowly, and directly to a
  person who is hard of hearing. Your
  facial expressions, gestures, and body
  movements will help in understanding.
  Don't shout or speak in the person's
  ear. Someone who needs you to speak
  louder, will ask. If full understanding is
  doubtful, try writing a note.
- Pre-printed signs or a notepad should be available to assist communication with deaf or hard-of-hearing voters.

## Assisting Senior Citizens & Voters with Disabilities

- State and federal law permits voters with disabilities to be accompanied and to receive assistance by another person in the voting booth.
- Remember that all voters deserve courteous attention in exercising their right as citizens to vote.
- Be considerate of the extra time it might take for a person with a disability or an elderly person to get things done.
- Always ask if the person would like assistance, accept the idea that they may decline.
- Speak directly to the person who has a disability rather than just to a companion who may be accompanying him or her.
- A good habit is to act kindly and considerately towards
  everyone; do not make assumptions about what a person can
  or cannot do. You can't know someone's situation by just
  looking at them.
- Provide a guiding device such as a ruler or a signature guide for signing forms.
- Animals that assist people with disabilities must be admitted into the building. Never pet or otherwise distract a guide dog unless the owner has given permission.
- Offer voters with canes or walkers a chair.

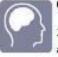

#### Cognitive Disabilities

- Listen and pay attention to a person who has difficulty speaking.
- Speak calmly, slowly, and directly to a person who may need you to repeat instructions due to short-term memory deficits. Try using different wording and allow time to be understood.
- Provide information gradually. Some people may experience "sensory overload" and become disorientated or confused if there is too much to absorb at Once.

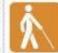

#### Visual Disabilities

- Greet a person who is visually impaired by letting the person know who and where you are.
   If a new person approaches, introduce him or her.
- When offering walking assistance, allow the person to take your arm and tell him or her if you are approaching steps or inclines or are turning right or left, Use clock dues ("the cloor is at two o'clock.")
- Alert people who are blind or visually impaired to posted information.

## Processing Voters: Tabulator Station

- ▶ Keep finished voters in line and 10 feet from tabulator
- Verify ballot number on Application to Vote with ballot
- Remove the ballot stubs, place them into a ballot stub container keep them in order, and instruct voter to insert ballot into the tabulator
- Collect the Application to Vote from voter, place in order of voter number on spindle
- ► Collect secrecy sleeves and give "I Voted" sticker
- Instruct the voter to wait at tabulator until a successful tabulation message displays. If a tabulator rejects a ballot; use provided scripts to explain why ballot was returned and their option for a new ballot. Direct voter to Station 2 if they require a new ballot
- ▶ Do not allow voter to leave with their ballot or ballot stub
- Two inspectors of different party affiliation, may open tabulator occasionally to make sure ballots aren't backing up

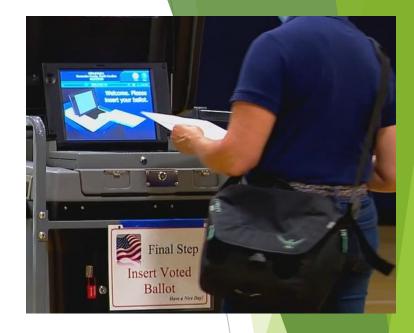

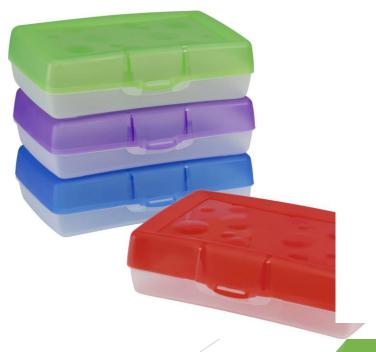

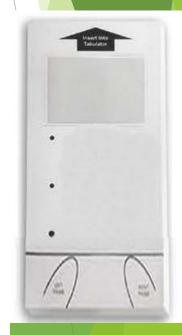

## Use of Cameras, Mobile Devices, Television and Recording Equipment in the Polls

You can take a picture of the ballot

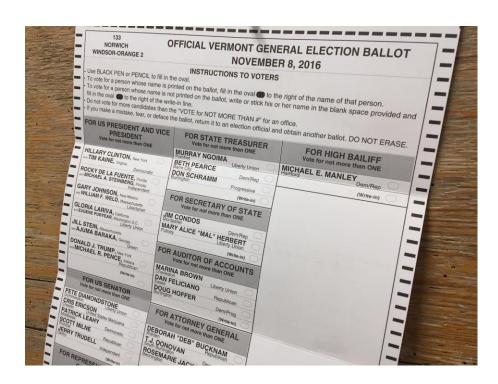

Selfies with ballots not allowed

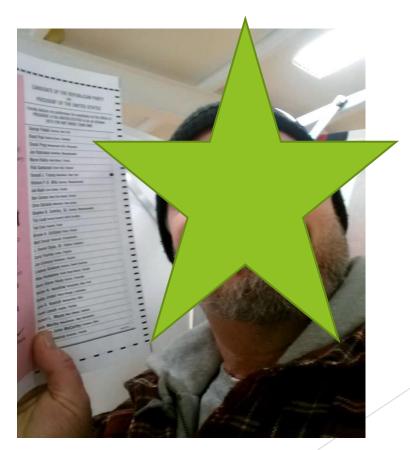

# Questions on Election Day Procedures?

## Closing The Polls

8:oopm: Election Night

## Closing the Polls Video

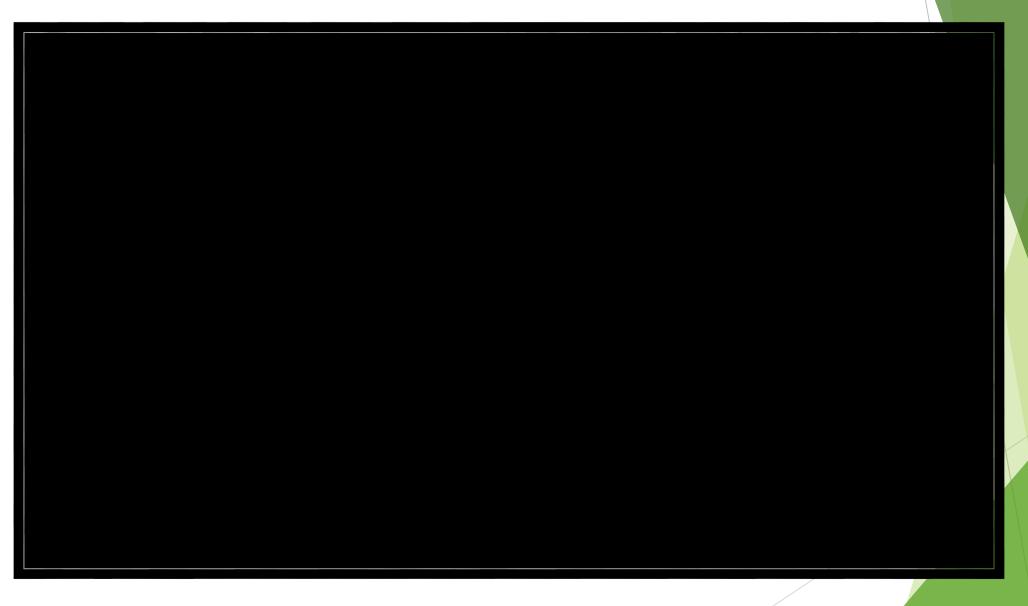

# Steps for Closing

Announce close of polls at 8:00 pm

If you have voters in the precinct by 8pm they can still vote

Chair/ Vice Chair assign closing task

Wait for last voters to tabulate ballots still outstanding; Close the Polls on the tabulator to print totals tapes

Complete e-pollbook ballot summary

Complete Election Inspection Completion Certificate with all election inspector signatures

Record ballot bag and black pouch seal numbers in pollbook

Seal approve ballot bags and transfer containers to be taken to the local clerk

## Closing the Polls - Envelopes

#### "TO COUNTY CLERK":

Pollbook with statement of votes and totals tape

#### "TO COUNTY BOARD OF CANVASSERS":

 Statement of Votes (copy) with totals tape attached

#### "TO LOCAL CLERK":

- Statement of Votes (copy) with zero tape and totals tape attached
- Applications to Vote
- Blank test VAT ballot
- Any surrendered absentee ballots

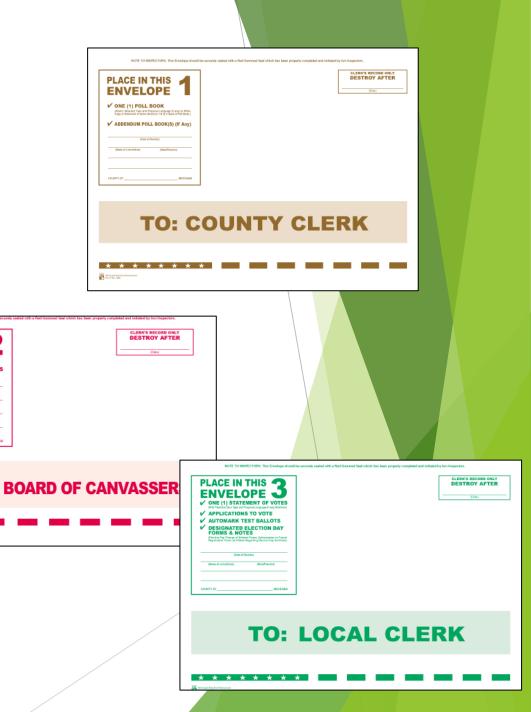

## Organizing Envelopes Video

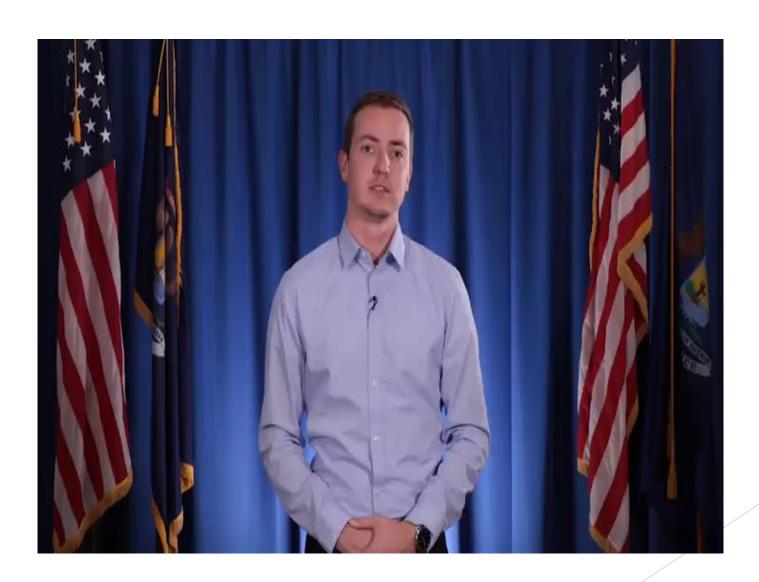

# Questions onClosing the Polls?

### **Contact Information:**

#### **Meredith Place**

Kalamazoo County Clerk | Register of Deeds

Kalamazoo County Government 201 W. Kalamazoo Avenue | Kalamazoo, MI 49007 P: (269) 384-8141 | E:mxplac@kalcounty.com | www.kalcounty.com/clerk

#### **Shardae Chambers**

Elections Coordinator Kalamazoo County Clerk | Register of Deeds

Kalamazoo County Government 201 W. Kalamazoo Avenue | Kalamazoo, MI 49007 P: (269) 384-8080 | E: <u>Slcham@kalcounty.com</u> | www.kalcounty.com/Elections\_voting/

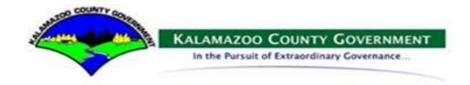

#### More resources

- For voter registration, ballots, local clerk hours <u>www.mi.gov/vote</u>
- for instructional videos <u>www.youtube.com/migovboe</u>
- Procedural questions: <u>elections@michigan.gov</u>
- EPB Questions: <a href="mailto:qvfhelpdesk@michigan.gov">qvfhelpdesk@michigan.gov</a>
- Training and eLearning Questions: <u>electionselearning@michigan.gov</u>

## **Absentee Counting Board**

#### **Absent Voter Counting Boards:**

- AV Counting Board specific Pollbook required with oaths, ballot summary, remarks, etc.
- All sequestered until 8 p.m. (including poll watchers and challengers)
- One challenger per political party may be present per precinct and must take separate oath
- Specialized teams/training:
  - Duplication
  - Adjudication
  - Help Desk/Troubleshooting
- Reserve some ballots to process after 8 p.m.
- Important remarks while processing:
  - Wrong election ballot
  - Two ballots in one envelope
  - Empty envelope/missing ballot

#### Don't forget:

Applications to vote review and signature check are not required in the AVCB

Ballots should be bundled by precinct within the container. Document what precincts are in each container using the container certificate.

## **Absentee Counting Board**

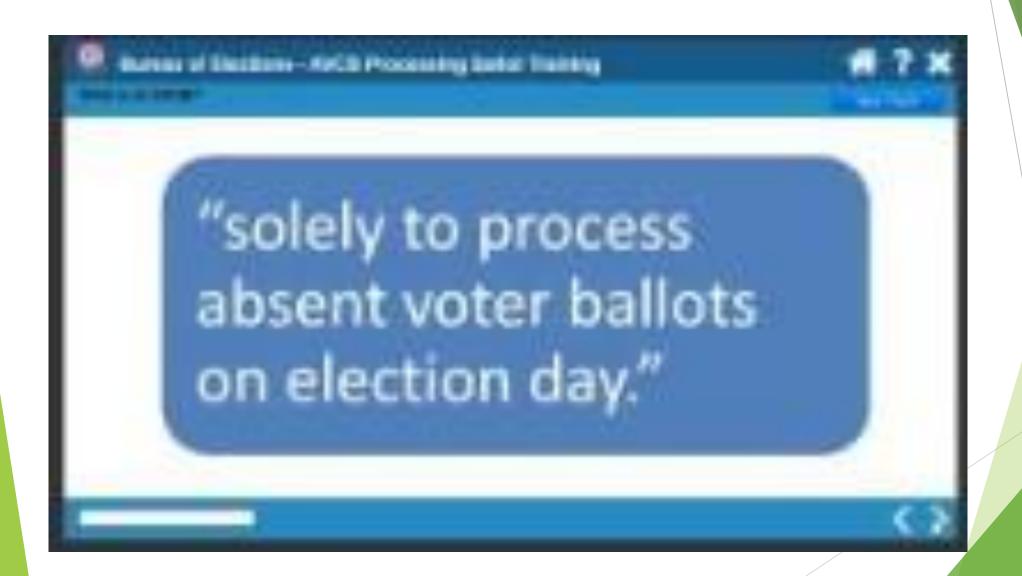

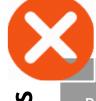

# Ballots Rejected **Tabulator**

- Ballot returned by the tabulator - refer to screen for return reason
- Maintain ballot secrecy
- Read appropriate script to the voter
- Allow voter to correct or accept their error

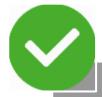

Ballots

Spoiled

#### • Ballots marked in error

- Procedure:
  - 1. Write SPOILED on ballot and remove stub
- 2. Place ballot in spoiled envelope
- 3. Spoil old ballot in ePollbook
- 4. Issue new ballot in ePollbook
- 5. Draw line through old ballot number on Application to Vote and write new number above
- 6. Process as usual

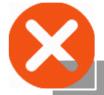

Ballots

Abandoned/Exposed

#### Ballot abandoned by voter or deliberately shown to another person (exception for minor children)

- Must not be tabulated
- Write REJECTED FOR EXPOSURE on ballot
- Reject ballot in ePollbook and provide clear remark on Remarks Page
- Place ballot in a rejected ballot envelope (create as necessary)
- A new ballot cannot be issued

#### **Status Flags**

- A red question mark by voter's name in ePollbook
- Follow up as needed with the voter
- Obtain necessary information from the voter before issuing a

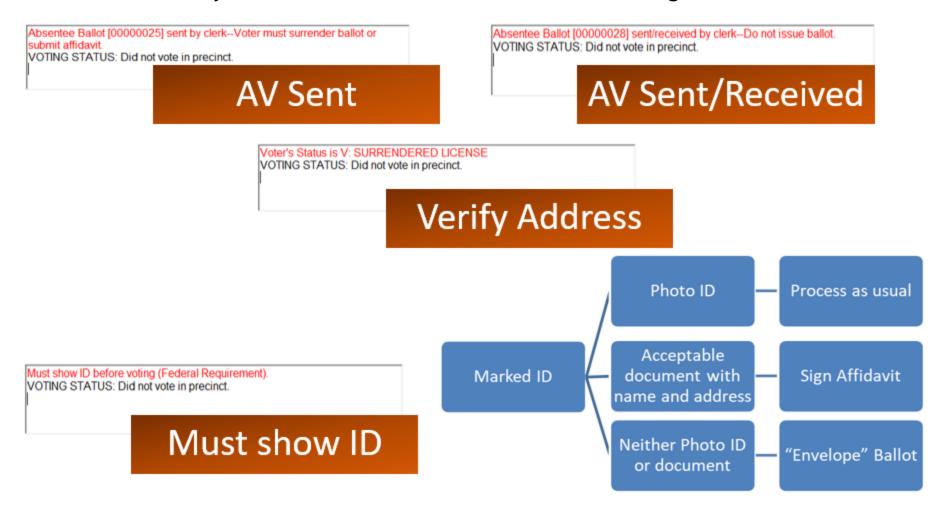

## Appendix 4 - Regular Ballot Receipt

| CITY CLERK'S OFFICE<br>124 W. MICHIGAN AVE., 9TH FLOOR<br>LANSING MI 48933     | Registration approved by:                                                   |
|--------------------------------------------------------------------------------|-----------------------------------------------------------------------------|
| ELE                                                                            | CTION: 4/21/2022                                                            |
| The following voter was registered to vote on 6/12/2006                        | and should be issued a REGULAR ballot:                                      |
| MARSHA STACHWICK MACHOLZ<br>2018 WEBSTER ST<br>LANSING MI 48911                | PRECINCT 03026 ALFREDA SCHMIDT SOUTHSIDE COMM CTI 5825 WISE ROAD LANSING    |
| Note to election inspector:                                                    |                                                                             |
| The voter listed on this receipt registered                                    | to vote with the local clerk today or within the last 14 days               |
| Have the voter sign and detach the .  If the voter is not found in the effolia | Application to Vote below.<br>book, you must add them to the Unlisted Tab.  |
|                                                                                | tion, check the "voter receipt" box, and swipe the driver's license, if     |
|                                                                                |                                                                             |
| issuing the voter a Regular ballot with th                                     | ne ballot style noted below.                                                |
|                                                                                | he ballot style noted below.  ain this receipt in the local clerk envelope. |
| Ret                                                                            |                                                                             |
| Ret<br>Application to Vote                                                     | ain this receipt in the local clerk envelope.                               |

## Appendix 5 - Challenged Ballot Receipt

| CHRIS SWOPE - LANSING CITY CLERK<br>LANSING CITY<br>CITY CLERK'S OFFICE<br>124 W. MICHIGAN AVE., 9TH FLOOR<br>LANSING MI 4883                            | Registration approved by:                                                                                                    |
|----------------------------------------------------------------------------------------------------|----------------------------------------------------------------------------------------------------|
| EI                                                                                                    | LECTION: 4/22/2022                                                                                                    |
| The following voter was registered to unto on 18/39/2                                                                                                    | 021 and should be issued a CHALLENGED bellot:                                                                                                    |
| MIKE MACHI<br>1828 SUNNYSIDE AVE<br>LANSING MI 48910                                                                                                    | PRECINCT 02015 MT HOPE SCHOOL 1215 E MT HOPE AVENUE LANSING                                                                                               |
| Note to election inspector:                                                                                                    |                                                                                                    |
| The voter listed on this receipt registered                                                                                                    | d to vote with the local clerk today or within the last 14 days                                                                                           |
|                                                                                                    | te Application to Vote below.  Olibook, you must add them to the Unlisted Tab.  mation, check the "voter receipt" box, and swipe the driver's license, if |
| Prepare the ballot as Challenged.                                                                                                    |                                                                                                    |
| barcodes or timing marks [not on                                                                                                    | on the upper left-hand corner of the ballot, being sure to avoid any<br>the ballot stub).<br>piece of white paper taped over the number.                  |
| 3. Use the Challenged below                                                                                                    | button to enter the voter's belief number into the ePolibook. If your                                                                                     |
|                                                                                                    | t style, issue the ballot style noted below.<br>t and place the ballot in the tabulator as usual.                                                         |
| R.                                                                                                    | etain this receipt in the local clerk envelope.                                                                                                    |
| Application to Vote                                                                                                    |                                                                                                    |
| 92015                                                                                                    | 4/22/2022                                                                                                    |
| I certify that I am a United States criticen and a registered and qualified elector in this product an hereby make application to vote at this election. | Ballot Style : 1808  Ballot No :  Voter No : Inspector Initials:                                                                                          |
| MIKE MACHI, 1838 SUNNYSIDE AVE LANS                                                                                                    | ING ME 48910, 1/1/1960                                                                                                    |
| Election Inspector: Have voter sign and place with other i                                                                                               | Applications to Vote                                                                                                    |

## Appendix 6 - Missing Voter Flowchart

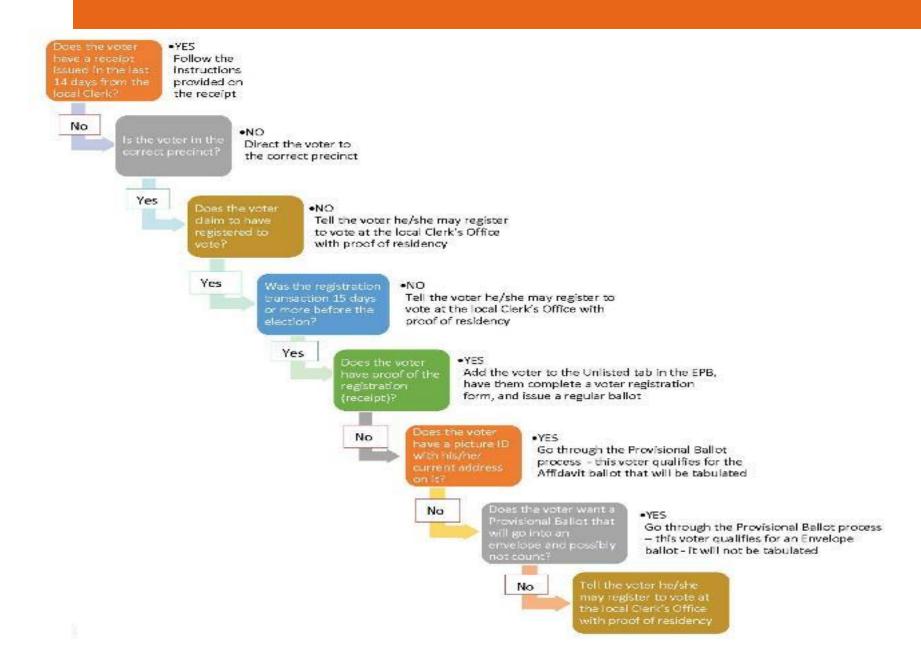